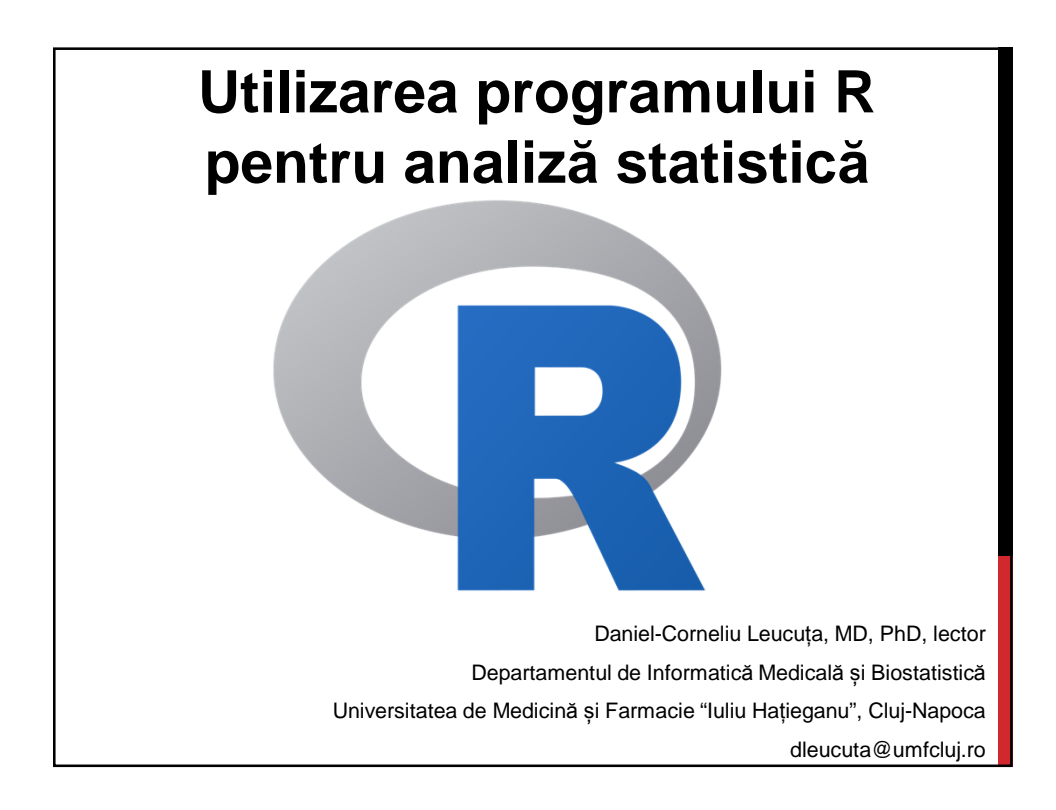

# Conținut

**R utilizare, popularitate** 

**Disponibilitate, instalare** 

#### **Interfață grafică cu exemple în R Commander**

- Lucrul cu datele (importare, gestiunea setului de date și a variabilelor)
- Statistică de bază (statiscă descriptivă, Teste de normalitate, proporții, medii, varianțe, neparametrice, corelații)
- Statistică avansată (modele, diagnostica prezumpțiilor),
- Grafică,
- Afișarea rezultatelor
- **R/ R Commander pentru a preda statistica**

#### **Utilizarea R în linie de comandă**

**Pachete utile** 

**Găsirea documentației, găsirea de ajutor cu funcții și pachete** 

## Ce este R

**R este o implementare a limbajului S** 

**Oferă un număr imens de tehnici de analiză statistică și reprezentare grafică**

**(11,000 packages (July 2017) disponibile pe Comprehensive R Archive Network (CRAN), Bioconductor, Omegahat, GitHub, ...)** 

**Organizat, flexibil, extensibil, coerent** 

**Programare orientată obiect** 

**Limbaj interpretat (o parte din pachete scrise în C/C++ pentru creșterea vitezei)** 

**Gratuit** 

## Avantaje și dezavantaje

**Avantaje** 

- **Gratuit**
- **Zeci de mii de pachete cu funcții statistice**
- **Ușor de extins**
- **Capabilități grafice**
- **În trend cu machine learning**

#### **Dezavantaje**

- **Securitate deficitară**
- **Gestiunea memoriei deficitară**

**Deși în linie de comandă (majoritar), nu e dificil de folosit de persoane fără experiență în programare** 

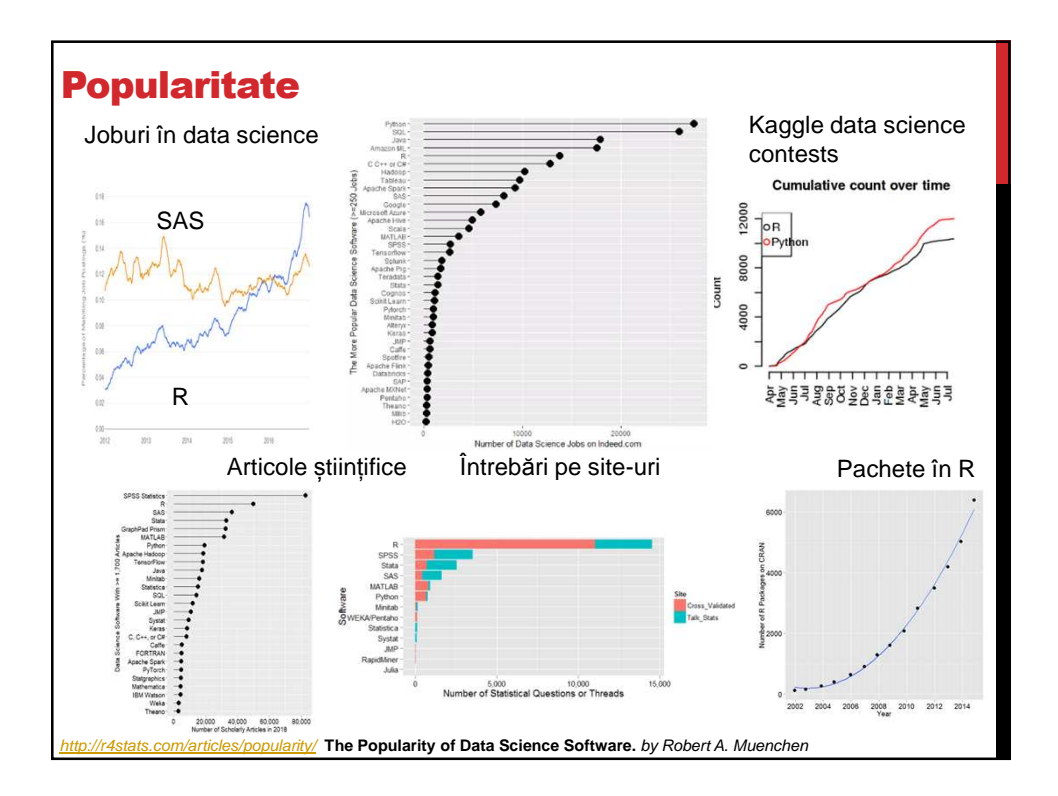

# **Disponibilitate**

**Disponibil pe numeroase platforme:** 

- **Windows**
- **Linux**
- **OS X**
- **Android**

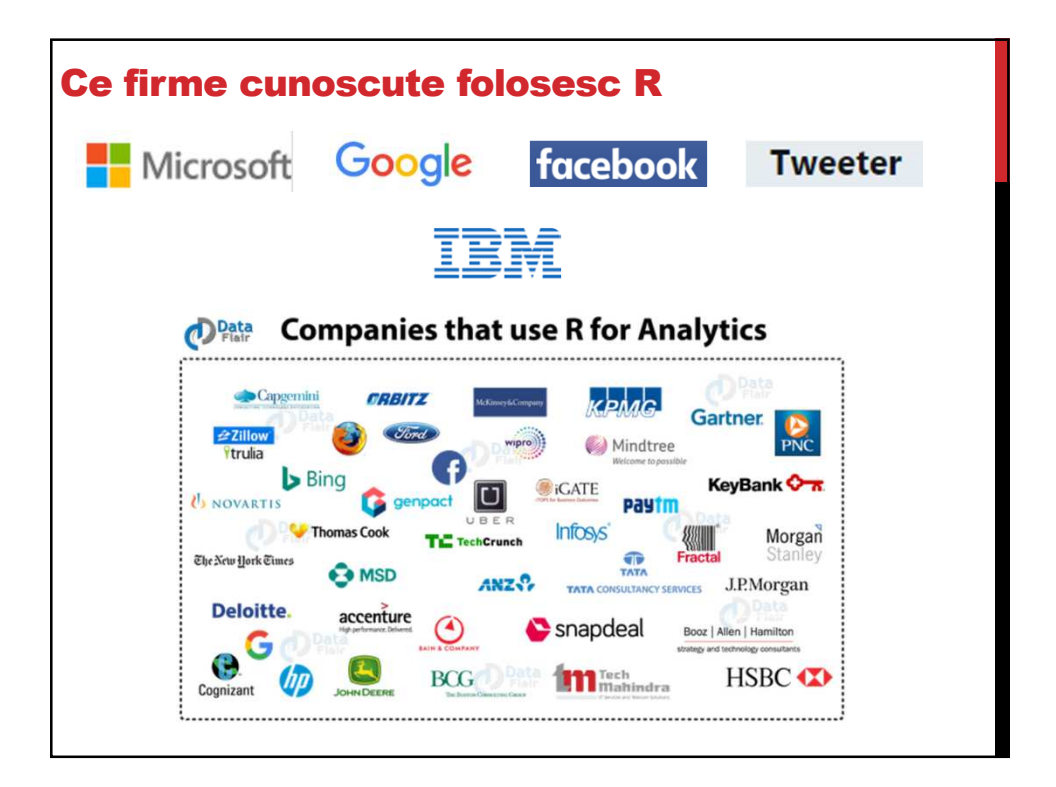

# Instalare **Pe Windows – instalare ușoară http://www.r-project.org/**  • **pe prima pagină - link download R**  • **În pagina deschisă (CRAN Mirrors) selectat un server**  • **În noua pagină se selectează link-ul pentru Windows.**  • **În nouă pagină, R for Windows, unde se urmează legătura numită base (binaries for base distribution).**  • **În nouă pagină, intitulată R-num***ă***rul versiunii for Windows (32/64 bit build) (ex. R-3.6.1 for Windows). Se urmează link-ul din susul paginii Download R num***ă***rul versiunii for Windows.**  • **Instalare, cu Coustom – selectare SDI, în rest next, next, finish.** Startup options  $\overline{\mathbf{R}}$  $\begin{array}{l} \textcircled{8}\text{ Yes} \text{ (customized rather than)}\\ \textcircled{8}\text{ (in (accept of a)~} \end{array}$

# **Instalare Pe Windows**  • Există și versiunea de la Microsoft – Microsoft R Open **Pe Linux http://www.jason-french.com/blog/2013/03/11/installing-r-in-linux/ Pe Mac - OSx https://cran.r-project.org/bin/macosx/RMacOSX-FAQ.html Pe Android https://www.r-bloggers.com/install-r-in-android-via-gnuroot-no-rootrequired/**

# Interfețe grafice

**Covărșitor funcțiile din R sunt accesibile prin linie de comandă**

**Există** câteva interfețe grafice:

- Mediu de dezvoltare grafic integrat: Rstudio Desktop (gratuit) (desktop/server – cu plată – suport/cloud)
- Editoare R
	- Notepadd ++ (Windows)
	- Tinn-R (Windows)
	- Eclipse (numeroase platforme)
	- Geany (Linux)
- Interfețe Point and click (Windows, Linux, Mac OS):
	- R Commander cea mai cuprinzătoare și logic structurată
	- RKWard ca un SPSS, dar relativ puține funcții
- Rattle GUI R Analytical Tool To Learn Easily pentru data mining (cluster analysis, association analysis, decision trees, random forests, boosting, support vector machines, model performance evaluation, exploring data)

# R Commander

Interfață point and click

Frumos structurată

#### Probabil cea mai cuprinzătoare (extinsă prin plug-in-uri >40, relativ ușor de construit)

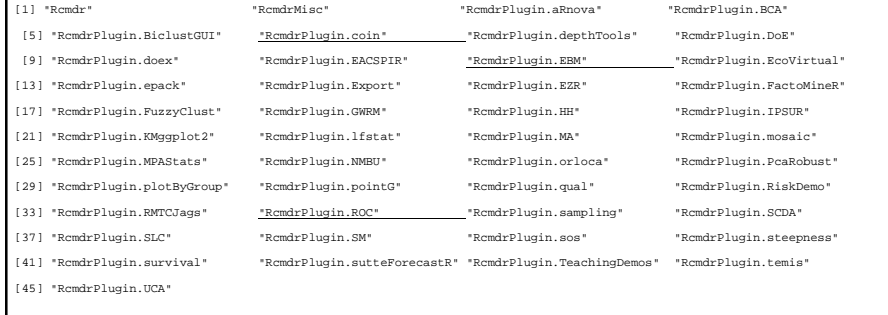

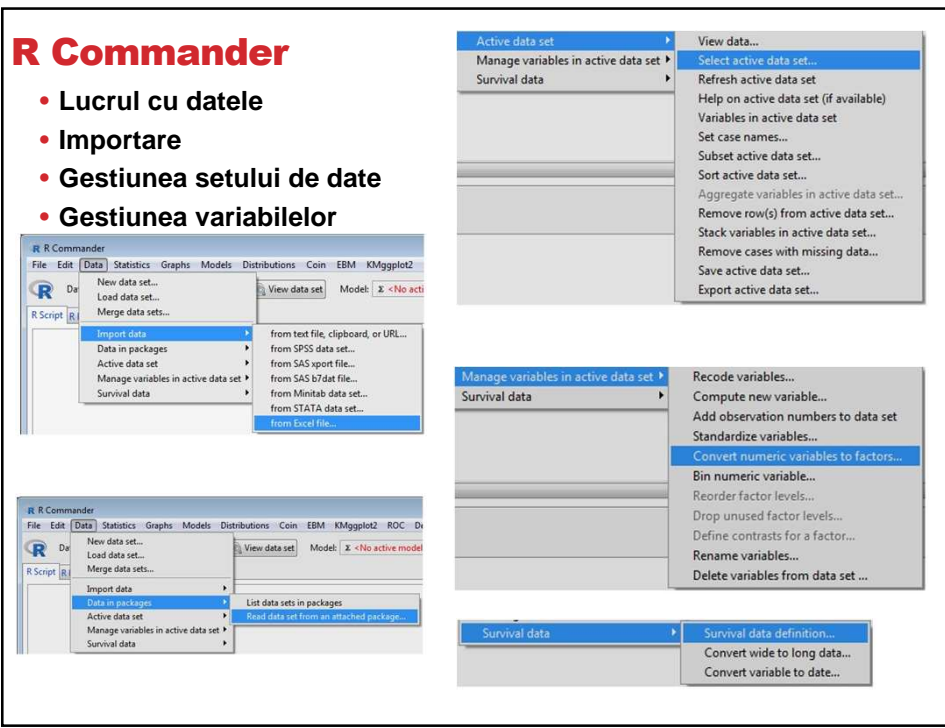

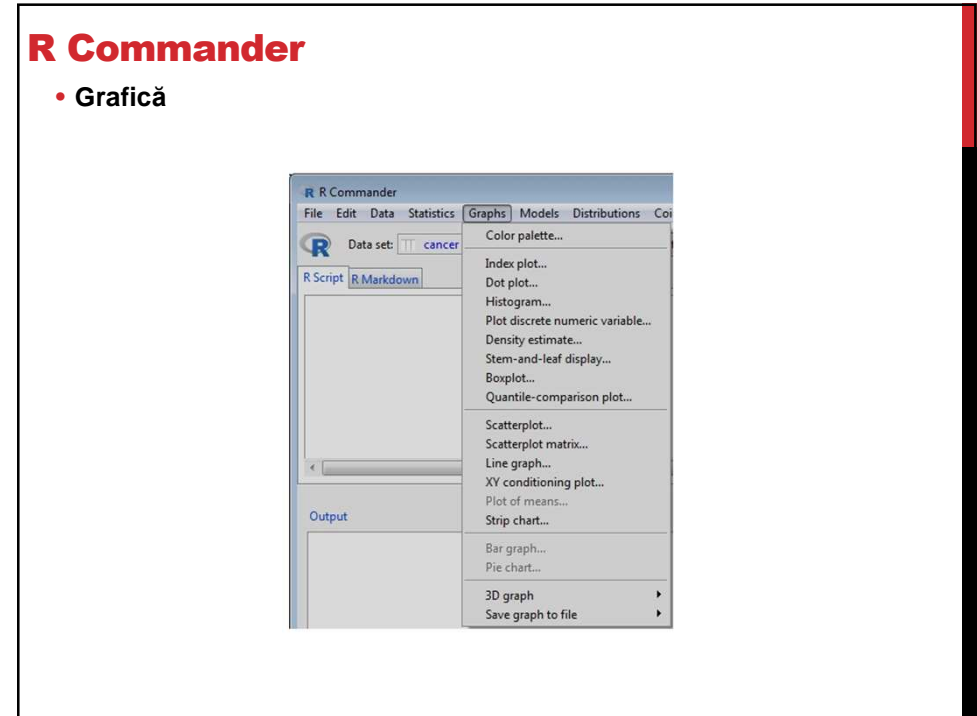

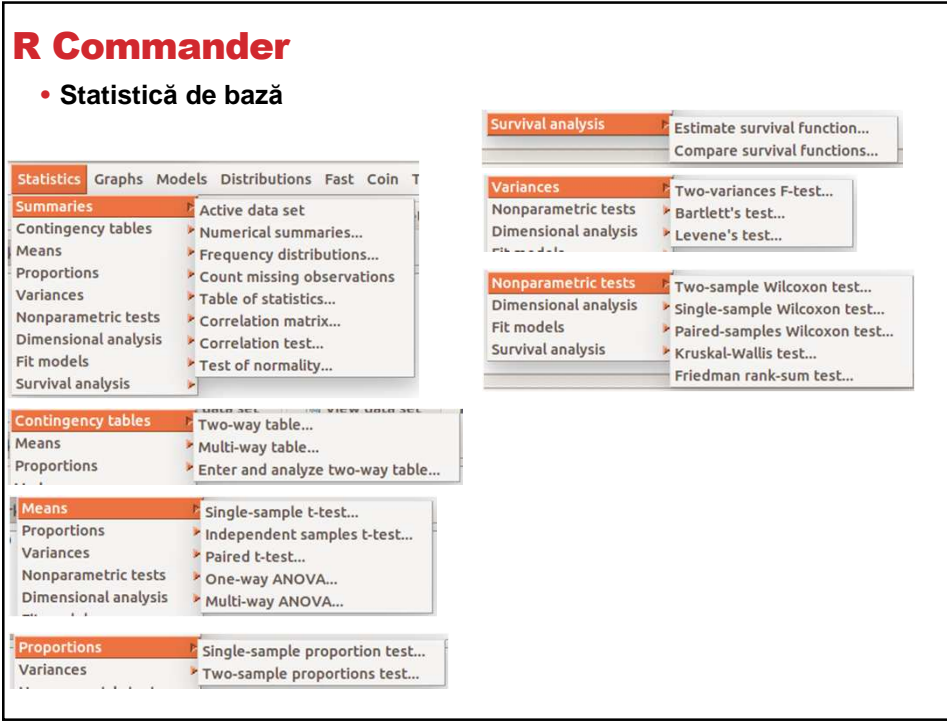

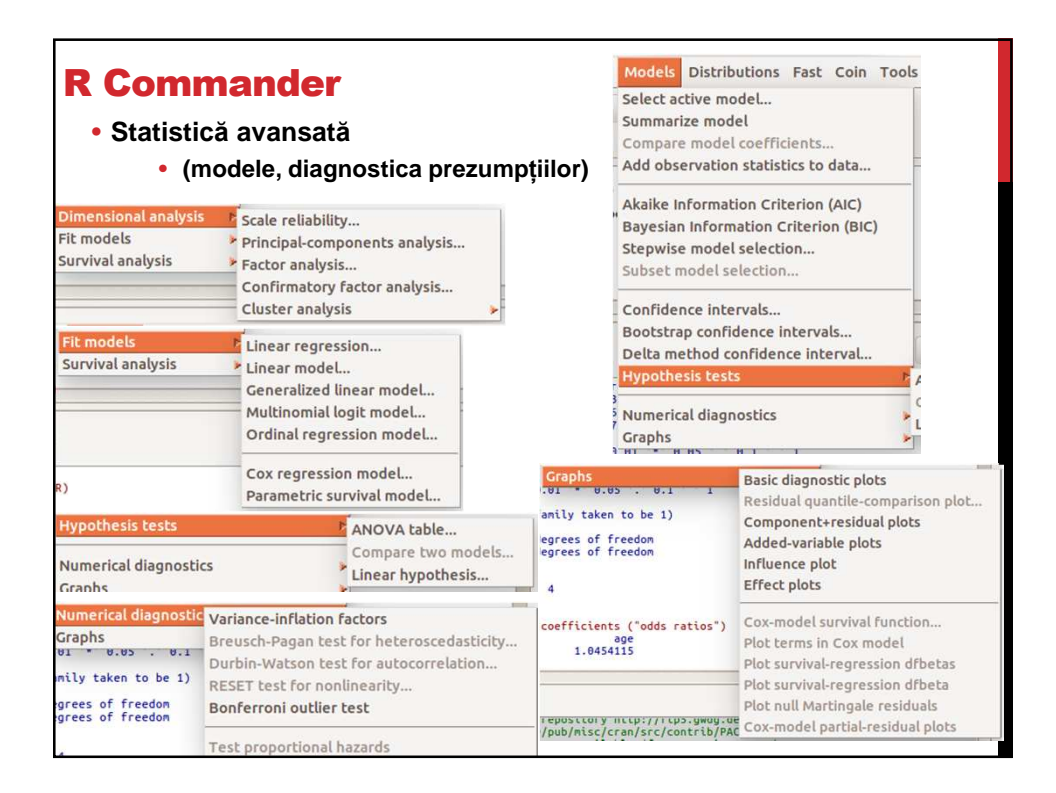

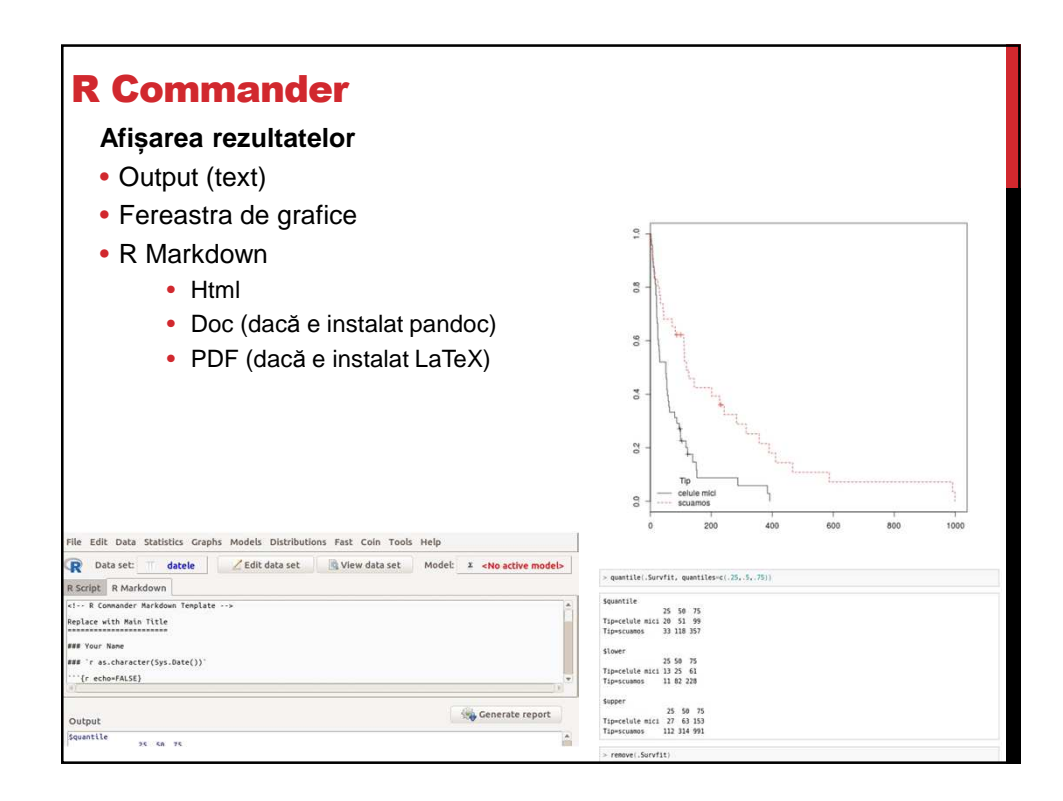

### R/R Commander pentru a preda statistica

- **Realizarea de simulări pentru materialul de curs** 
	- Distribuții de probabilitate meniul Distributions ...
	- Plug-in RcmdrPlugin.TeachingDemos
- **Exeplificări de analize** 
	- R Commander ...

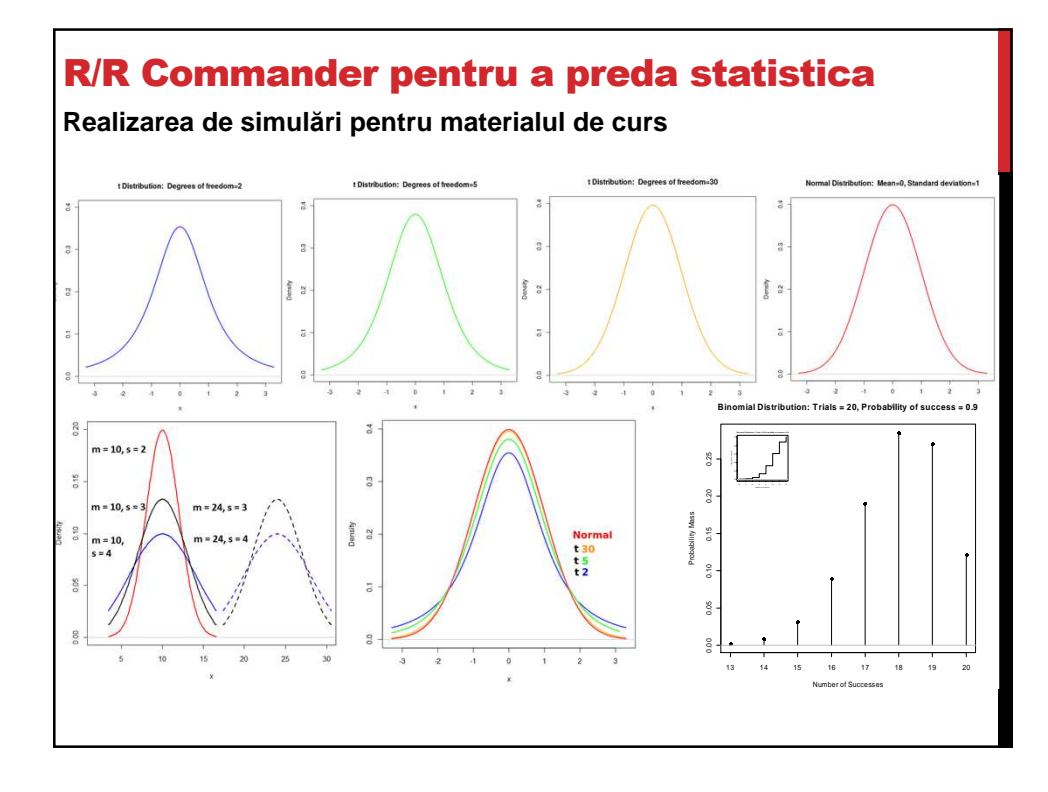

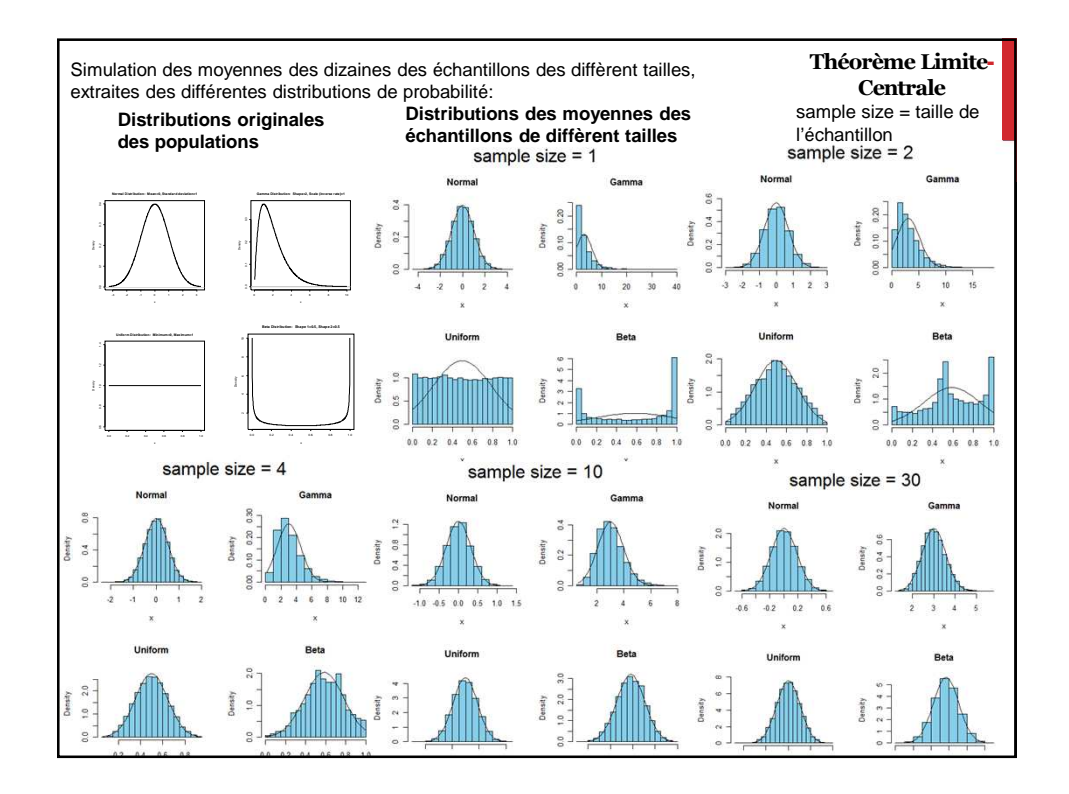

#### Simulation des intervalles de confiance **Depuis une population avec moyenne 100, déviation standard 15, on a extrait k = 100 échantillons aléatoires de n = 25 sujets. Leurs moyennes et intervalles des confiance 95% calculées sont affichées en bas. 95 intervalles de confiance incluent la vrai valeur – la moyenne dans la population.**   $\overline{0}$  $\rm ^{80}$  $\rm ^{\circ}$ hdex  $\overline{40}$  $20$  $\circ$ 90 95 100 105 110 115 Confidence Interval **20**

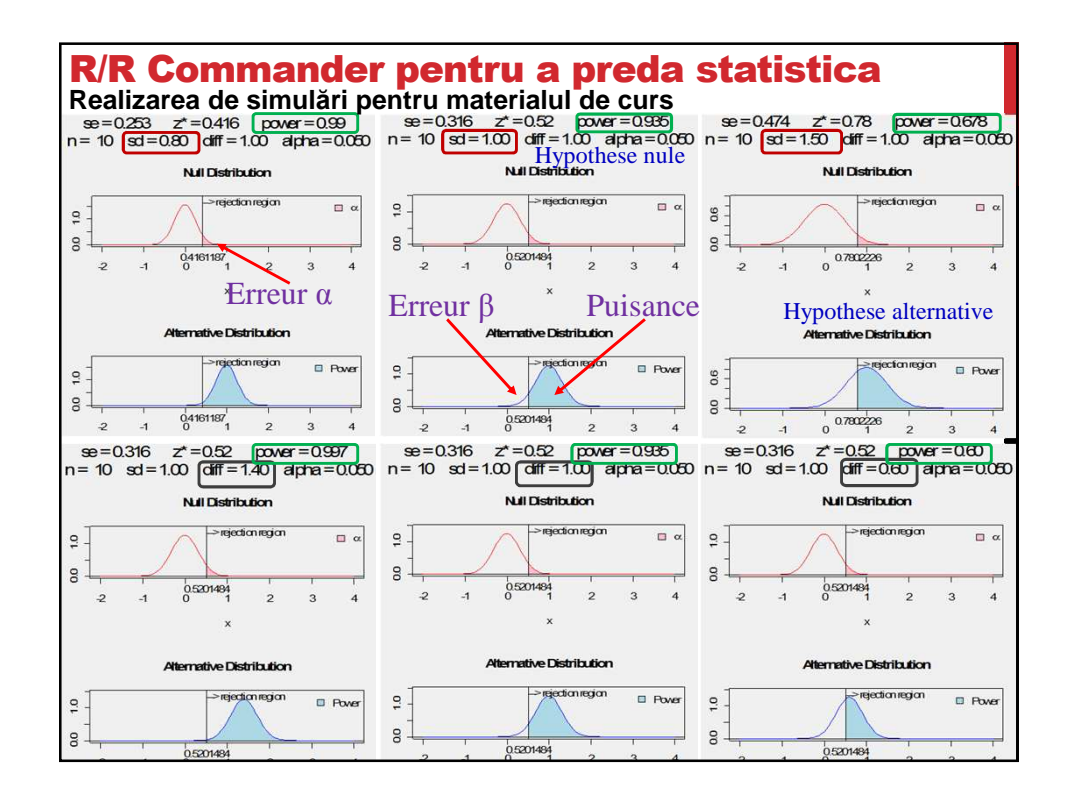

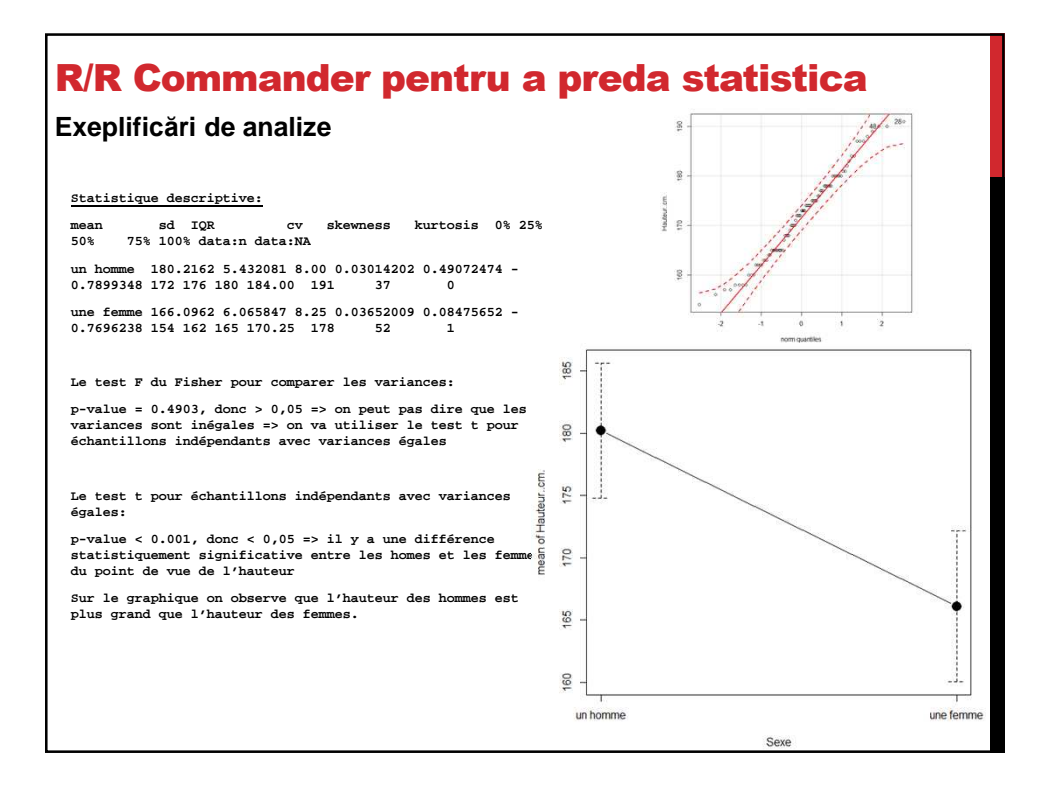

**Nu e așa de dificil cum am putea crede, nu trebuie să fim programatori Esența pentru începători** 

- Se importă baza de date cu Rcommander
- Variabilele se identifică prin: nume.dataset\$nume.variabilă
- Se caută documentația pentru funcția de interes
- Se înlocuiesc/introduc numele variabilelor
- Se înlocuiesc/introduc numele setului de date
- Se precizează opțiunile

Ex: testul student pentru eșantioane independente:

• t.test(dataset\$age~dataset\$gender, alternative='two.sided', conf.level=.95, var.equal=FALSE)

sau

- t.test(age~gender, alternative='two.sided', conf.level=.95,
- var.equal=FALSE, data=dataset)

```
Utilizarea R în linie de comandă 
Variabile 
> x <- 1 
> x 
[1] 1 
> x <- "abc" 
> x 
[1] "abc" 
> x <- seq(from=1,to=5,by=.5) 
> x 
[1] 1.0 1.5 2.0 2.5 3.0 3.5 4.0 4.5 5.0 
> x <- rep("A",5) 
> x 
[1] "A" "A" "A" "A" "A" 
 x <- TRUE 
\geq X \leq -c("A", "A", "b")
```
**Datele lipsă**

**NA – ideal de înlocuit manual spațiile goale din fișierul Excel cu NA** 

#### **Comentarii – semnul #**

**x <- 2x # x <- 1** 

**x** 

# Utilizarea R în linie de comandă **Matrice x = matrix( c(1, 2, 3, 4, 5, 6), nrow=3, ncol=2) x y = matrix( c(3, 2, 1), nrow=3, ncol=1) x <- cbind(x,y) – adauga o coloana Dataframe**

**Funcții definite de utilizator**

```
fncDivideBy2 <- function(x) { 
         return(x/2) 
} 
x <- 2 
print(fncDivideBy2(x)) 
[1] 1 
fncAxB <- function(a,b) { 
         return(a*b) 
} 
print(fncAxB(2,3)) 
print(fncAxB(a=2,b=3)) 
[1] 6 
[1] 6
```

```
Utilizarea R în linie de comandă 
Programare în R – bucla for
x <- c(5, 4, 3, 2, 1) 
for(i in 1:length(x)) { 
        print(x[i]^2) 
} 
print(i) 
[1] 25 
[1] 16 
[1] 9 
[1] 4 
[1] 1 
> print(i) 
[1] 5
```
**Programare în R – bucla while**

```
i <- 1 
while(i<5) { 
        print(i^2) 
         i <- i+1 
} 
print(i)
```

```
Utilizarea R în linie de comandă 
Programare în R – execuție condiționată
x <- 1 
if (x==1) { 
        print("x=1") 
} else { 
        print("x!=1") 
} 
x <- 1 
y <- ifelse(x==1,y=1,y=0)
```
#### Pachete utile

**Sunt nenumărate pachete utile a fi utilizate în R, depinde mult deomeniul în care lucrăm** 

**Există liste de pachete pe site-ul programului: https://cran.r-project.org/web/views/**

**Unele pachete utile în statistica medicală ar putea fi: GrapheR – pentru realizare de grafice cu calitate înaltă penru a publica LogisticDx – pentru analiza diagnostică a regresiilor logistice** 

**Google ;)** 

```
Găsirea documentației, găsirea de ajutor cu funcții
și pachete 
Google R + întrebare, sau nume pachet R + întrebare, sau 
nume funcție R + întrebare 
Stackoverflow.com – site cu întrebări și răspunsuri (include și R) 
În R 
help(t.test) 
help("t.test") 
?t.test 
?"t.test<sub>"</sub>
Utilizarea de "vignete" – PDF-uri cu tutoriale, materiale didactice, de 
clarificare 
browseVignettes() – pentru a afla toate vignete-le disponibile în 
pachetele instalate 
Utilizarea demonstrațiilor 
demo() pentru a afla toate demonstrațiile
```
## Găsirea documentației, găsirea de ajutor cu funcții și pachete

**args(nume functie) – tipărește ce e necesar în apelul funcției** 

**str (obiect) – tipărește structura unui obiect** 

**Mai multe sugestii: https://www.r-project.org/help.html**

**Documentația de pe siteul r-project.org** 

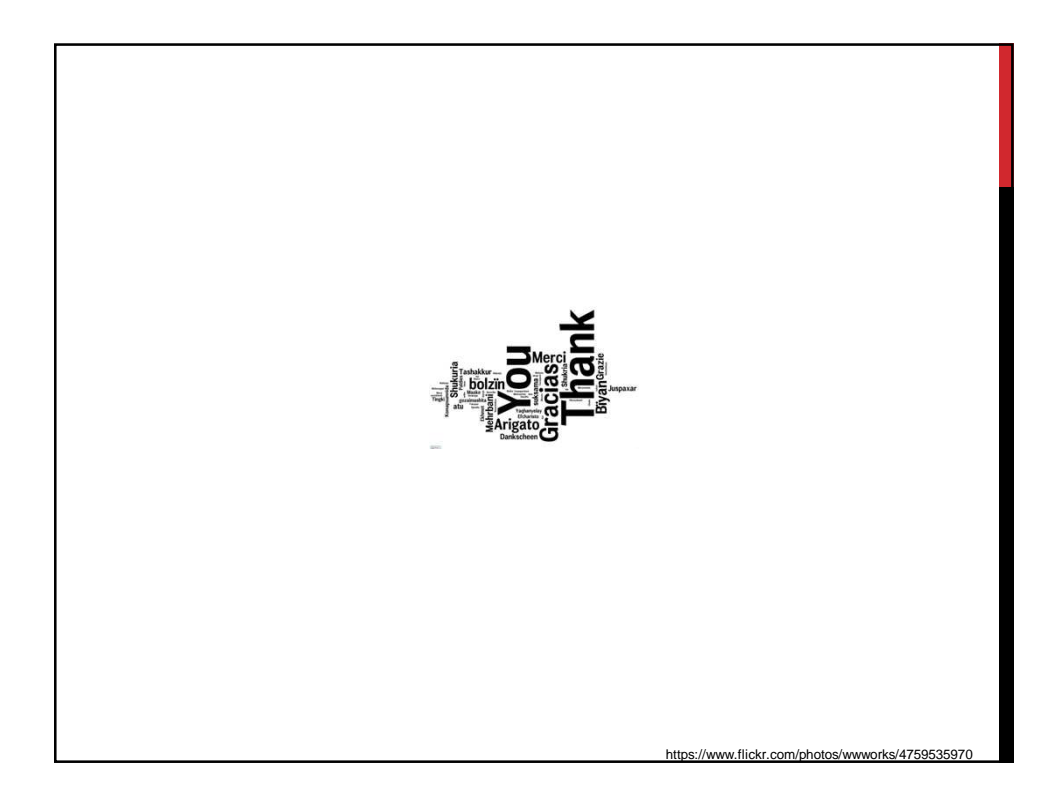